to on one of the tforms. This concise value of being

DER, 800-CEO-READ

COMPLETELY REVISED AND

EDITIC

Snea

Peek

A Power Formula for LinkedIn Success

> Kick-start Your Business, Brand, *and* Job Search

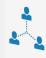

Wayne Breitbarth

# The Power Formula for LinkedIn Success

Kick-start Your Business, Brand, *and* Job Search

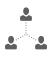

## Wayne Breitbarth

GREENLEAF BOOK GROUP PRESS This publication is designed to provide accurate and authoritative information in regard to the subject matter covered. It is sold with the understanding that the publisher and author are not engaged in rendering legal, accounting, or other professional services. If legal advice or other expert assistance is required, the services of a competent professional should be sought.

Every effort has been made to make this book as complete and as accurate as possible, but no warranty of fitness is implied. The information provided is on an "as is" basis. The author and publisher shall have neither liability nor responsibility to any person or entity with respect to any loss or damages arising from the information contained in the book. The reader should be aware that the LinkedIn website as listed and shown in this work may have changed or disappeared between when this work was written and when it is read, and the author and publisher shall not be held liable for consequences relating to the elimination of information or changes to this website.

LinkedIn is a registered trademark of LinkedIn Corporation. The author is not associated with any product or vendor mentioned in this book unless otherwise noted. LinkedIn does not endorse any of the material contained herein.

Published by Greenleaf Book Group Press Austin, Texas www.gbgpress.com

Copyright ©2016 Wayne Breitbarth

All rights reserved.

No part of this book may be reproduced, stored in a retrieval system, or transmitted by any means, electronic, mechanical, photocopying, recording, or otherwise, without written permission from the publisher.

Distributed by Greenleaf Book Group

For ordering information or special discounts for bulk purchases, please contact Greenleaf Book Group at PO Box 91869, Austin, TX 78709, 512.891.6100.

Design and composition by Greenleaf Book Group and Publications Development Company Cover design by Greenleaf Book Group

Publisher's Cataloging-in-Publication Data

Breitbarth, Wayne.

The power formula for LinkedIn success : kick-start your business, brand, and job search / Wayne Breitbarth—3rd ed.

p.; cm.

ISBN: 978-1-62634-238-5

1. LinkedIn (Electronic resource) 2. Online social networks. 3. Business networks—Computer network resources. 4. Branding (Marketing)—Computer network resources. 5. Job hunting—Computer network resources. 6. Success in business. I. Title. HD30.37 B74 2011

658.054678

#### 2012950188

Tree**Neutral** 

Part of the Tree Neutral\* program, which offsets the number of trees consumed in the production and printing of this book by taking proactive steps, such as planting trees in direct proportion to the number of trees used: www.treeneutral.com

Printed in the United States of America on acid-free paper

15 16 17 18 19 20 10 9 8 7 6 5 4 3 2 1

Third Edition

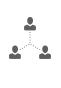

## Contents

| Introduction | I Never Even Wanted to Be on LinkedIn!                                             |
|--------------|------------------------------------------------------------------------------------|
| Chapter 1    | A New Way to<br>Look at Social Media                                               |
| Chapter 2    | The Million-Cubicle Project       11         LinkedIn—Making the Invisible Visible |
| Chapter 3    | Where's the Beef?         23           The LinkedIn Profile: Basics                |
| Chapter 4    | Your 10-Second Bumper Sticker                                                      |

#### vi • THE POWER FORMULA FOR LINKEDIN SUCCESS

| Chapter 5 | Resume on Steroids                       | 37 |
|-----------|------------------------------------------|----|
|           | The LinkedIn Profile: Experience Section |    |

- Chapter 6 Put Your Best Foot Forward ...... 43 The LinkedIn Profile: Additional Top Box Items Your Location and Industry Education Contact Information Websites Public Profile URL

Professional Portfolio Additional Profile Sections Skills & Endorsements Volunteer Experience & Causes Advice for Contacting Tools

Reordering Your Profile Sections Calls to Action

| Chapter 10 | Who Do You Want to Find?       83         Searching on LinkedIn       Saved Searches                                                                                                    |
|------------|----------------------------------------------------------------------------------------------------|
| Chapter 11 | I Found You—Now What Do<br>I Do with You?                                                                                                    |
| Chapter 12 | There's Gold in Them Thar Hills                                                                                                    |
| Chapter 13 | Keywords Are King 111<br>Maximizing Your Ability to Find and<br>Be Found by Others<br>Exact Phrases<br>The "And" Function<br>The "Or" Function<br>The "Not" Function<br>Keyword Optimizing Your Profile |
| Chapter 14 | How Do Companies Fit into the LinkedIn<br>Landscape?                                                                                                    |
| Chapter 15 | Revving Up Your LinkedIn Efforts by Joining<br>Groups                                                                                                    |

Chapter 17 Your Account, Your Settings—Your Way..... 141 Setting Your Preferences and Using the LinkedIn Help Center Paid vs. Free Accounts Features Available to Premium Members LinkedIn Help Center

- Chapter 18 A Job Seeker's New Best Friend ...... 149 LinkedIn—The World's Largest Internet-Based Resume Database
- Chapter 19 Ready ... Set ... Go! ...... 159 A Six-Week, Two-Hour-per-Week Road Map to Results Weeks 1–6 Managing Your Time on LinkedIn
- Chapter 20 Conclusion (Or Is It Just the Beginning?) .... 169 Which Camp Are You In?
- Bonus
   My Kids Are Already on Facebook—

   Chapter
   Can't They Find a Job There?
   173

   Why College Students Need to Be on LinkedIn
   173

Resources

#### 

|                        | LinkedIn's Websites Section<br>Your "Link" to Future Opportunities                                      |  |
|------------------------|----------------------------------------------------------------------------------------------------|--|
|                        | LinkedIn People Searching<br>Your Ticket to Improved ROI                                                |  |
|                        | Keywords The Key to Being Found on LinkedIn                                                             |  |
|                        | LinkedIn Groups Ca\$h in on This Powerful Tool                                                          |  |
| Acknowledgments 209    |                                                                                                    |  |
| Index                  |                                                                                                    |  |
| About the Au           | uthor                                                                                                   |  |
| Bonus Online Resources |                                                                                                    |  |
|                        | The Definitive Worksheet to Optimize Your<br>LinkedIn Profile Headline                                  |  |
|                        | www.powerformula.net/free                                                                               |  |
|                        | The LinkedIn Connection Conundrum: Who Should Be in Your Network?                                       |  |
|                        | www.powerformula.net/connections                                                                        |  |
|                        | 10 LinkedIn Mistakes Companies Make—and How to Fix<br>Them Before They Damage Your Company's Reputation |  |
|                        | www.powerformula.net/mistakes                                                                           |  |
|                        | How to Reach Your LinkedIn Audience                                                                     |  |
|                        | www.powerformula.net/audience                                                                           |  |
|                        | How Does Your LinkedIn Marketing Strategy Measure Up?                                                   |  |
|                        | www.powerformula.net/marketing                                                                          |  |
|                        | Should You Hide Your LinkedIn Connections?                                                              |  |
|                        | www.powerformula.net/hideconnections                                                                    |  |
|                        |                                                                                                    |  |

#### CHAPTER 9

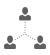

## Not Your Average Joe

The LinkedIn Profile: Professional Portfolio, Special Sections, and Tools

Throughout the previous chapters on LinkedIn profiles, I have consistently emphasized the fact that one of the major purposes of your profile is to show credibility. Your profile and your actions on LinkedIn should establish you as an expert and prove that you are not your Average Joe. In this chapter you will learn how to make your profile unique and comprehensive by taking full advantage of your Professional Portfolio and other special profile sections. You will also see how use of the profile-reordering tool and strategic placement of calls to action can enhance your profile and produce business results.

## **Professional Portfolio**

When it comes to enhancing your credibility, in my opinion this is the best feature on LinkedIn. You can share hyperlinks or upload various media, such as video, images, documents, and presentations. Most media file types are supported by this feature. You can place media or links in the Professional Portfolio area of your Summary, Experience, and Education profile sections.

Go to the specific profile section in which you'd like to add media and click the Add Media icon (see Figure 9.1). After you

Figure 9.1: Impress viewers of your profile by including your best presentations, customer testimonials, white papers, etc.

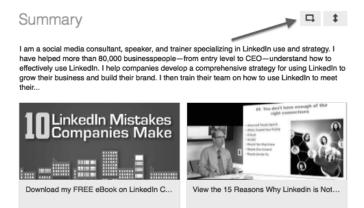

select the link box or "Upload a file" and link to or upload your media, a picture of your content will appear. The title and description fields will automatically fill with information from the web page or document, but you can change or delete this information if you prefer. If you follow these steps, your portfolio media or links will look similar to Figure 9.2. Figure 9.2: A combination of interesting graphics and intriguing text will encourage readers to take action.

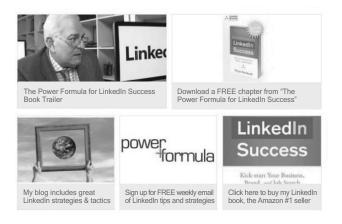

To get you thinking about how you might be able to use this feature, this is what I am currently sharing in my Professional Portfolio:

- My LinkedIn blog, where I share weekly LinkedIn tips and advice
- Promotional video for one of my live LinkedIn classes
- PowerPoint presentation of an infographic showing the results of my annual LinkedIn user survey
- Free download of a chapter from my book
- Video testimonial from a client praising the presentation I did for his organization
- Link to a sign-up form for my weekly LinkedIn tips and other LinkedIn information
- Link to my book page on Amazon.com
- Introductory video for a nonprofit organization (I serve on its board of directors)

#### 72 • THE POWER FORMULA FOR LINKEDIN SUCCESS

I have generated a significant amount of business by including media and links on my profile. When I was a full-time office furniture guy, I had on my profile a document titled "Checklist for Moving Your Office." When I would meet a person at a networking event who was moving offices, right after I'd quit salivating about a potential sale, I'd hand him my business card and say, "Check out my LinkedIn profile—you'll find a checklist for moving your office. Print it off and give it to the person responsible for the move. He or she will simply love the checklist." This gives me immediate credibility and displays my expert status and my willingness to help. When that person goes home from the event and downloads the file, he will think, Boy, Wayne has already added value in a brand new relationship. I think I'll continue this relationship and call him for help with the move and furniture for the new office. Be creative, and share interesting material that will impress viewers of your profile and thereby increase your credibility. If you are a job seeker, this is a great place to put your resume (PDF format or video).

## **Additional Profile Sections**

Whether you have a paid or free account, there are a number of special profile sections available to you. Including these sections in your LinkedIn profile will help you display your expertise, increase your credibility, and enhance your branding message. Currently the additional profile sections you can add are:

- Volunteering Experience
- Certifications
- Language
- Patents

- Publications
- Courses
  - Honors & Awards
- Organizations

- Projects
- Test Scores
- Causes you care about
- Supported Organizations
- Personal Details

Right below your top box, you will see a list of available special sections (see Figure 9.3). Most of these are self-explanatory, and I suggest adding the ones that are applicable in your situation. If you speak multiple languages or hold a patent, let the world know about it. The Courses and Test Scores sections were obviously designed with students in mind, and this is an easy way for students to tout their academic work. It's all about differentiating yourself. Stand out from the crowd by adding these special sections and telling the world about your unique background or circumstances.

Figure 9.3: Set yourself apart from your competitors by including additional profile sections.

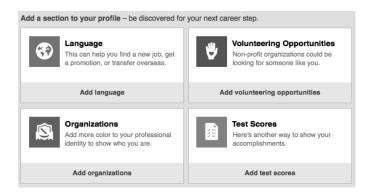

The following tips and strategies will help you take advantage of what I consider to be three of the most important special sections.

#### **Skills & Endorsements**

This section has gotten a lot of buzz because there is a lot more going on here than just a bunch of keywords that describe what you are good at. However, since you obviously want people to find you on LinkedIn, you should begin by including in this section words and/or phrases that describe who you are (experiences) and what you do (skill set). For example, I include terms like *LinkedIn trainer, LinkedIn consultant, LinkedIn keynote speaker, public speaking, social networking,* and *personal branding.* Linked-In allows you to include up to fifty skills in this section of your profile. Obviously, the more terms you include, the more likely you will be found by people who are searching on LinkedIn.

An additional benefit of having skills on your profile is others can endorse you for those specific skills or expertise. Similar to "likes" on Facebook, everyone can see the number of endorsements you've received. In addition, the names and faces of the people who endorse you are displayed.

Here are a few facts, thoughts, and strategies relating to endorsements that will help you frame your approach to this important profile section:

- You can only receive endorsements from first-level connections and for skills you have acknowledged you possess.
- Don't feel obligated to endorse everyone who endorses you. Of course, if you can give a genuine endorsement of someone in your network, you should certainly return the favor.
- You control which endorsements are displayed on your profile. If you receive an endorsement from a person your network may view as not very credible, simply hide that endorsement.

- It's not necessary to thank everyone who endorses you. However, if you are looking to strengthen a relationship, by all means, send a note of thanks.
- LinkedIn's search ranking algorithm is top secret, but I suspect the number of endorsements on a profile is probably part of it. Thus, the more endorsements the better.
- Potential purchasers of your products and services can easily compare how many endorsements you have with how many your competitors have—another reason to actively seek endorsements.
- When you endorse someone, LinkedIn will notify her via e-mail, and your name and photo will appear on her profile. This is a great way to get her attention.

Endorsements are a great way to boost your credibility, so don't be bashful. Include a comprehensive list of your skills and expertise. Then get busy and request endorsements so the viewers of your profile can see just how good you are.

#### Volunteer Experience & Causes

This special section helps you tell the world what you care about and allows others to see a part of you that may not typically be available to the general public. Why is this important? Because it helps brand you as an individual who cares about your community and shows you leverage your time, talents, and treasures for the good of those in need. And as I mentioned previously, people love doing business with people who care about others.

The three categories in this section include "Causes you care about," "Organizations you support," and a place to describe in detail specific organizations and your role in those organizations

#### 76 • THE POWER FORMULA FOR LINKEDIN SUCCESS

Figure 9.4: Help yourself and the charitable organizations you care about by including them on your profile.

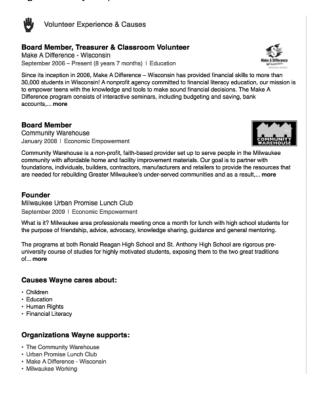

(see Figure 9.4). In addition to the personal benefit you derive from including this information on your LinkedIn profile, you are spreading your organization's message every time someone takes a look at your profile. It's great marketing for everyone, and—an added bonus—it's free!

#### Advice for Contacting [insert your name]

This optional section of your profile provides an opportunity to share your contact information with people outside of your first-level network. Because I prefer a very casual approach, I Figure 9.5: You can provide contact information to make it easy for potential customers to inquire about your products and services.

#### Advice for Contacting Wayne

If you would like to chat about how I might be able to help you and/or your organization with all things LinkedIn feel free to contact me at wayne@powerformula.net or 414-313-7785. I hope to talk to you soon.

have personally chosen to include my phone number and e-mail address in narrative form (see Figure 9.5). Most salespeople I've encountered choose to openly share their phone number and e-mail address in this section. Some people choose to include a link to their website contact form. People who do not wish to share their contact information with the general public don't add this section to their profile. Only you can decide which approach is best for you.

### Tools

In the remainder of this chapter, we're going to discuss two useful tools that will further enhance your profile: the section-relocating functionality and calls to action.

#### **Reordering Your Profile Sections**

The default order of your profile is top box, Summary, Experience, and so on. But because some readers may never read the middle or bottom portion of your profile, you may find it advantageous to place your most important information near the top. For example, if moving up your Experience section would tell your story more effectively—especially because you have some excellent information in your Professional Portfolio—do it. If you are a student who has little in the way of job experience but very substantial and impressive educational entries, you may want to

#### 78 • THE POWER FORMULA FOR LINKEDIN SUCCESS

move those entries up above your Summary section, or at least above your Experience section. Rearranging profile sections is easy—but keep in mind that not all profile sections can be moved. If a profile section is movable, you will see an up-down arrow to the right of the section heading. To move the entire Experience section, for instance, simply click the up-down arrow and drag the section to your desired location (see Figure 9.6). Also, if you'd like to move an individual entry within the Experience section,

Figure 9.6: Strategic placement of your profile components can greatly improve your effectiveness.

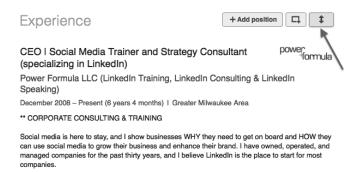

for instance, hover your cursor over the entry, and a gray vertical bar will appear to the left of the entry. Click the bar and then drag the entry to a new location.

#### **Calls to Action**

We have discussed the basics of creating an impressive LinkedIn profile. Now it's time to focus on precisely what you'd like readers of your profile to do after reading it. "That's simple," you say. "I want them to call me so we can do some business together!" But what if the reader is not quite ready to take that big step? What if he needs more information about you, your company, or your products/services before he picks up the phone or reaches out to you with an e-mail? This is where calls to action (CTAs) come in. What is a CTA? Wikipedia says this: "A call to action, or CTA, is a term used to describe a banner, button, or some type of graphic or text on a website meant to prompt a user to click it and continue down a conversion funnel."

Here are some actions you might call people to take when they review your LinkedIn profile:

- Download an informational document
- Watch a video
- Go to your website
- Listen to a podcast
- Read a product review
- Request a quote
- Read your blog

Your profile should have several CTAs to help move your reader down the conversion funnel and closer to that all-important step of contacting you. The best profile sections in which to include CTAs are:

- Headline
- Summary
- Websites
- Projects
- Publications
- Professional Portfolio
- Advice for Contacting [your name is inserted here]

#### 80 • THE POWER FORMULA FOR LINKEDIN SUCCESS

For examples of the types of calls to action I have included on my LinkedIn profile, see Figure 9.2 on page 71 (Professional Portfolio) and Figure 9.7 (Summary section). To view all of my CTAs, check out my complete LinkedIn profile at www.linkedin.com /in/WayneBreitbarth.

Figure 9.7: Move your reader down the conversion funnel by offering valuable information.

My diverse business experience also allows me to share real-life stories and illustrations as I educate, motivate, and entertain audiences at national conventions, industry events, and conferences.

Check out my website at www.powerformula.net, where you can:

· sign up to receive my FREE weekly social media tips

- · download lots of FREE social media resources
- $\cdot$  view some of my video presentations

read my blog

· learn about the many services I provide for individuals and companies

What good is a great-looking profile if it doesn't make you any money? Include some strategically placed calls to action on your LinkedIn profile, and then get ready for the customers to come knocking on your door.

Maximizing your use of the Professional Portfolio, additional profile sections, and tools discussed in this chapter will allow people to identify your areas of expertise and witness your desire to help others, which will significantly enhance your credibility. This is your chance to prove that you are *not* your Average Joe.

#### APPLYING THE POWER FORMULA

- How better to explain your **unique experience** than a PowerPoint presentation or video that positions you or your company as experts in your field?
- Be sure to use your Professional Portfolio for posting customer testimonials.
- LinkedIn offers a number of additional profile sections. Take advantage of this opportunity, and use any applicable special sections to showcase your **unique experience**.
- Placing calls to action throughout your profile will make it easy for viewers of your profile to get additional information about you and your company.

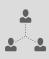

## About the Author

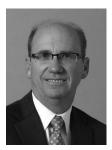

Wayne Breitbarth is a nationally recognized LinkedIn speaker, author, and consultant. The first edition of his book *The Power Formula for LinkedIn Success* was the bestselling LinkedIn book on Amazon for more than a year and a half. Wayne has helped more than 80,000 people maximize their use of

LinkedIn. He has inspired audiences both locally, at many of Milwaukee's most prominent companies and organizations, and nationally, at conventions, industry association events, and corporate training sessions. Wayne's diverse business experience, pragmatic teaching style, and infectious sense of humor have earned him the praise of the press and the distinction of being referred to as the "LinkedIn Guru."

When he began using LinkedIn in 2008, he was an owner and president of M&M Office Interiors in Pewaukee, Wisconsin. He currently devotes himself full time to helping companies develop a comprehensive strategy for using LinkedIn to increase sales, raise brand awareness, recruit employees and reduce recruiting fees, and discover new markets for products/services. In addition, he helps individuals maximize their use of LinkedIn to meet and exceed their professional goals and advance their careers.

Prior to his involvement in the office furniture business, he spent nearly twenty years in the automotive industry. He received his BBA from the University of Wisconsin-Whitewater and his MBA from Marquette University. Wayne is also a Certified Public Accountant and spent the early years of his career as an auditor and small business consultant with Arthur Andersen & Co.

Throughout his career, Wayne has been involved with a number of philanthropic organizations. His financial background has enabled him to assist Make A Difference-Wisconsin in its mission to enrich the community by empowering high school students to make sound financial decisions. His work with this organization includes serving on its board of directors as well as teaching financial literacy classes to students in Milwaukee Public Schools. He is also the founder of Urban Promise, an urban youth mentoring program that brings together business professionals and high school students in Milwaukee Public Schools. Wayne also serves on the board of directors of the Community Warehouse, a nonprofit organization that serves the Milwaukee community by providing affordable home-improvement materials, and Milwaukee Working, a nonprofit in the Central City that creates jobs for men and women who are either underemployed, never employed, or background challenged. He has also served as a youth leader and teacher at Eastbrook Church in Milwaukee.

Wayne's work with urban youth has been applauded by the Wisconsin Institute of Certified Public Accountants, and he is a past recipient of the WICPA Public Service Award.

Wayne resides in Milwaukee, Wisconsin, with his wife of 35 years. They have three daughters and one granddaughter.